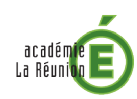

# **messagerie académique accès & paramétrage**

# **3 moyens d'accès :**

http://metice.ac-reunion.fr

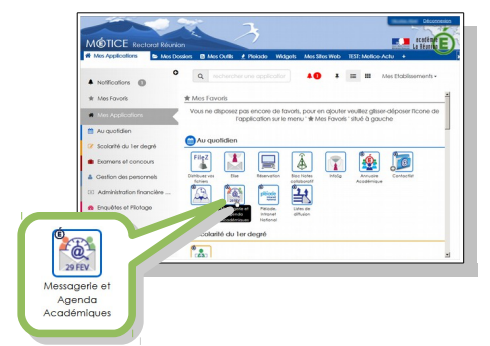

2 [https://webmail.ac-reunion.fr](https://metice.ac-reunion.fr/)

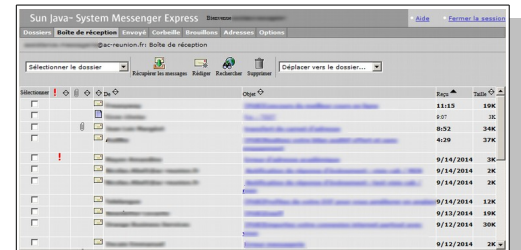

 *: Pour le moment, c'est le seul moyen d'accès à la messagerie pour certains personnels (ex : premier degré). Il est amené à disparaître au profit de Métice.*

Les messageries fonctionnelles (ex : ce.RNE@ac-reunion.fr) ne sont pas accessibles par Métice. Pour accèder à une messagerie fonctionnelle :

- se connecter sur [https://portail.ac-reunion.fr](https://portail.ac-reunion.fr/)
- 8<sup>2</sup> "Intranet, référentiels et outils" et <sup>82</sup> "Webmail".

 avec un client de messagerie (Thunderbird, Outlook, etc.) **3**

L'Académie de La Réunion recommande d'utiliser le logiciel Thunderbird. Ce logiciel est inclus dans le [SILL 2014\(](http://references.modernisation.gouv.fr/socle-logiciels-libres)Socle Interministériel de Logiciels Libres).

Paramètres techniques

*Serveur entrant* **:**

**IMAPS** (recommandé) imaps.ac-reunion.fr port 993 Mot de passe normal SSL/TLS Identifiant et mot de passe académique

**POPS** (non recommandé) pops.ac-reunion.fr port 995 Mot de passe normal SSL/TLS Identifiant et mot de passe académique

*Serveur sortant :*

**SMTPS** smtps.ac-reunion.fr port 465 Mot de passe normal SSL/TLS Identifiant et mot de passe académique

Quelque soit le moyen d'accès, **identifiant académique** et **mot de passe** sont nécessaires pour se connecter.

Un problème pour se connecter ?

[http://infometice.ac-reunion.fr](http://infometice.ac-reunion.fr/)

**A** Mon identifiant?

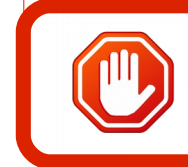

**Attention : la rentrée des congés d'été passée, le 16/02/2015, tout client de messagerie qui ne sera pas paramétré tel que recommandé risque de ne plus fonctionner.**

# **Paramétrage : ce qui est recommandé...et le reste...**

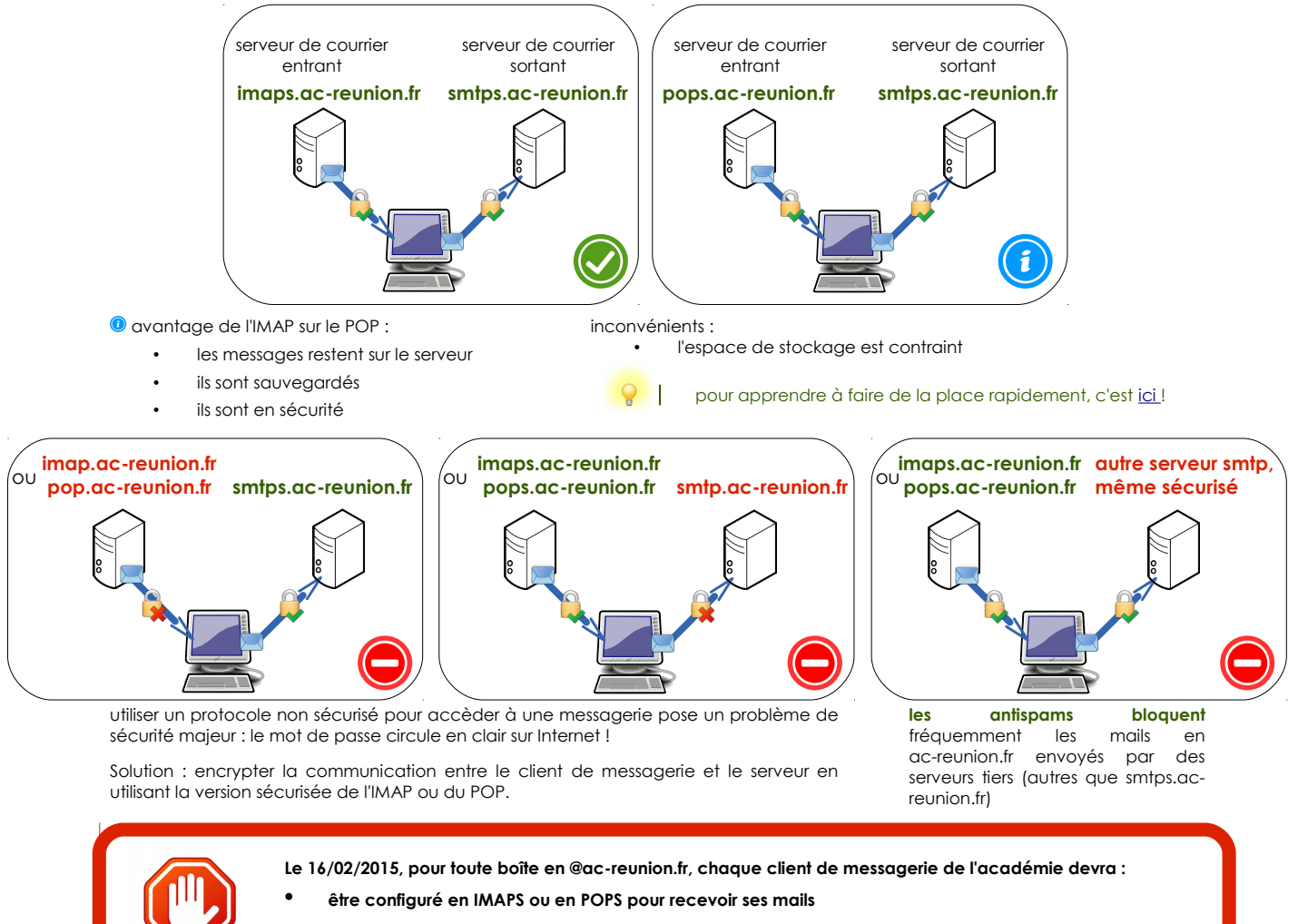

• **utiliser SMTPS.ac-reunion.fr pour que ses mails soient reçus (sur une boîte académique notamment)**

# **Thunderbird, une configuration académique :**

## créer un compte

## **S2** Outils

- <sup>2</sup>2 Paramètres des comptes
- **82** Gestions des comptes
- **AZ** Ajouter un compte de messagerie

#### puis, renseigner la fenêtre suivante...

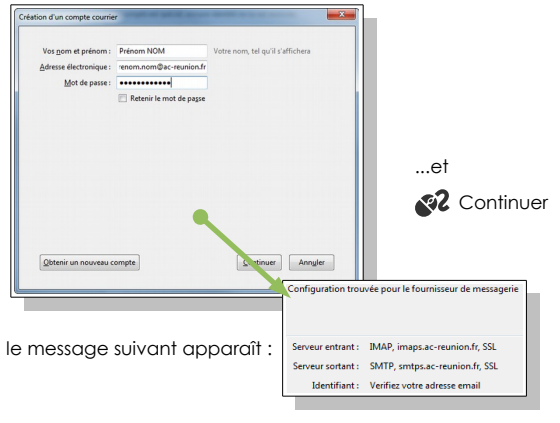

enfin, renseigner l'identifiant de la boîte aux lettres :

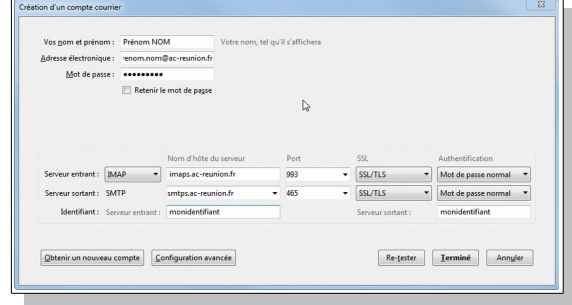

**x2** Terminer

 $\mathcal{R}$  Ok

### rédaction et adressage

pour plus de lisibilité dans vos correspondances, répondre au dessus du courrier cité et signer sous la réponse.

**S2** Outils

<sup>2</sup>2 Paramètres des comptes

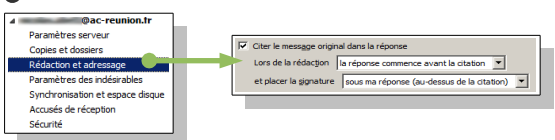

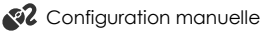